# **Glibc and System Calls Documentation** *Release 1.0*

**Rishi Agrawal <rishi.b.agrawal@gmail.com>**

**Dec 28, 2017**

# **Contents**

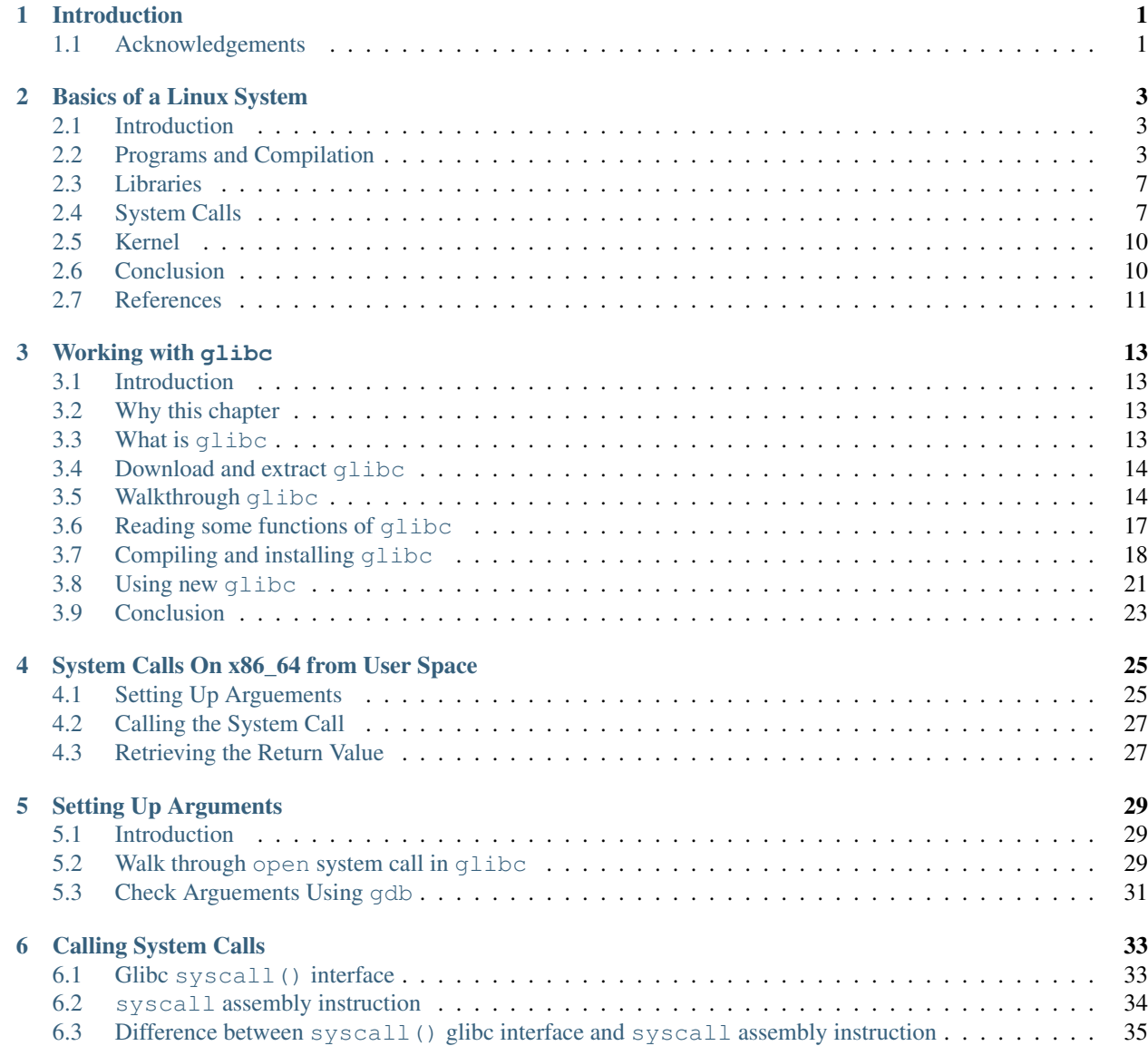

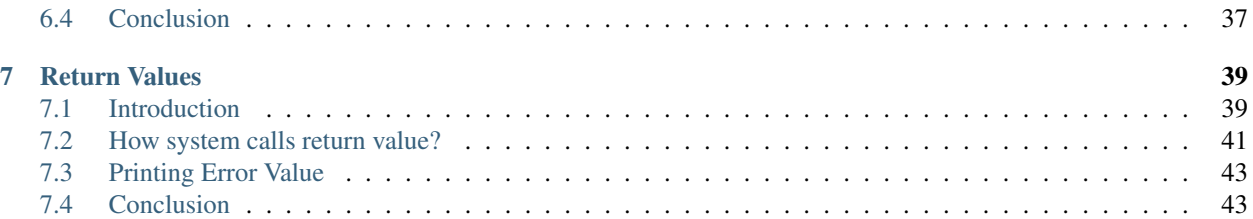

# CHAPTER 1

# Introduction

<span id="page-4-0"></span>In this book we will see how our code interacts with the glibc library which inturn interacts with the system calls in order to get some work done from the computer.

We will go deep into the glibc code and see how it is all organized. How system calls are called from the user space programs. How arguments are passed and how are return values accessed.

We will see the code, we will see the same thing using debugger. The same thing we will see with the strace utility as well.

## <span id="page-4-1"></span>**1.1 Acknowledgements**

Most of the contents in this book is inspired from the contents in the internet, various blogs and internet. This is my first attempt at writing a document which is big enough to be called as a book.

Your suggestions and comments are very much required. You can interact with me on [rishi.b.agrawal@gmail.com.](mailto:rishi.b.agrawal@gmail.com) Additionaly, incase you see any issue or if you would like to contribute, you can use the github repo [https://github.](https://github.com/rishiba/doc_syscalls) [com/rishiba/doc\\_syscalls](https://github.com/rishiba/doc_syscalls) for it.

# CHAPTER 2

# Basics of a Linux System

## <span id="page-6-1"></span><span id="page-6-0"></span>**2.1 Introduction**

In this chapter we will see some of the very basic concepts of the operating systems and programs which run on it.

- What is a computer program, how to convert the . c file to an executable and what are the steps involved.
- What are libraries? What are shared libraries and static libraries?
- What are system calls?
- What is a kernel?
- How the block diagram of the system looks like?

## <span id="page-6-2"></span>**2.2 Programs and Compilation**

Your program is a set of instructions to the computer which your computer needs to follow in order to get some work done for you.

For running a program on a Linux System these are the steps involved.

- Write the program.
- Pre-process the program. Run gcc -E hello\_world.c > pre.c.
- Assemble the pre-processed code. Run gcc -S pre.c. You will get a file pre.s
- Compile the assembled code. Run gcc -c pre.s. You will get a file pre.s.
- Run the linker on the compiled code. gcc pre. o. You will get a file with name as a. out.

These steps are pretty simple and straight forward but there is a lot of things which go under the hood and is hidden under the gcc command.

#### **2.2.1 What is gcc**

• gcc is a computer program which takes another program as an input and converts it into ELF file format. ELF file format is the file format of the executable files which can be run on Linux machines.

### **2.2.2 Stages of compilation**

• gcc has to undergo a lot of stages while compiling your code. The sequence is PREPROCESSING -> COMPILATION -> ASSEMBLING -> LINKING

#### **Preprocessing**

• This stage converts the macros in the c file to c code which can be compiled. See the file pre.e. Here the macro #include has been expanded and the whole file stdio.h has been copied in the c file.

#### **Compilation**

• Here the assembled code will be converted into the opcode of the assembly instruction.

#### **Assembling**

• This stage will convert the C programming language into the instruction set of the CPU. See the file pre.s. Here you will only see assembly instructions.

#### **Linking**

1. Here the code will be linked with the libraries present on the system. Note that  $\text{print}$  function is not defined in your code, neither it is defined in the file stdio.h. It is just declared in the header file and it is stored in the compiled and executable format in a shared library on the system.

## **2.2.3 Hands-On**

• Write the code

```
1 #include \langlestdio.h>
2
3 int main() {
4 printf("\n\nHello World\n");
5 return 0;
6 }
```
• Pre-process the file

gcc -E hello\_world.c > pre.c

- Read the pre.c file to understand what has been done in the pre-processing stage.
- Assemble the pre.c file

gcc -S pre.c - you will get a file pre.s - Read the file to see the assembled code

• Compile the pre.s file

gcc -c pre.s - you will get a file pre.o - Read the file with objdump -D pre.o - You will get to see the full contents of the file

- Link the file
- Now this is a bit tricky as calling  $\text{Id}$  with the right option will be required. We will see how  $\text{qcc}$  does it.
- Run gcc hello world.c  $-v$  to see what gcc does. This is very specific to the flavor of Linux because of the folder paths it has. The same command may not run on your machine. My flavor is

```
$ uname -a
Linux rishi-office 4.4.0-83-generic #106-Ubuntu SMP Mon Jun 26 17:54:43 UTC 2017 x86_
˓→64 x86_64 x86_64 GNU/Linux
rishi@rishi-office:~/publications/doc_syscalls/code_system_calls/00$ cat /etc/lsb-
˓→release
DISTRIB_ID=Ubuntu
DISTRIB_RELEASE=16.04
DISTRIB_CODENAME=xenial
DISTRIB_DESCRIPTION="Ubuntu 16.04.2 LTS"
```
• Here is the output of the command  $\text{gcc}$  hello\_world.c  $-\text{v}$ . We are focusing only on the last few lines.

*/usr/lib/gcc/x86\_64-linux-gnu/5/collect2 -plugin /usr/lib/gcc/x86\_64-linux-gnu/5/liblto\_plugin.so -pluginopt=/usr/lib/gcc/x86\_64-linux-gnu/5/lto-wrapper -plugin-opt=-fresolution=/tmp/cc8bF6fB.res -plugin-opt=-passthrough=-lgcc -plugin-opt=-pass-through=-lgcc\_s -plugin-opt=-pass-through=-lc -plugin-opt=-pass-through= lgcc -plugin-opt=-pass-through=-lgcc\_s –sysroot=/ –build-id –eh-frame-hdr -m elf\_x86\_64 –hash-style=gnu –as-needed -dynamic-linker /lib64/ld-linux-x86-64.so.2 -z relro /usr/lib/gcc/x86\_64-linux-gnu/5/../../../x86\_64 linux-gnu/crt1.o /usr/lib/gcc/x86\_64-linux-gnu/5/../../../x86\_64-linux-gnu/crti.o /usr/lib/gcc/x86\_64-linuxgnu/5/crtbegin.o -L/usr/lib/gcc/x86\_64-linux-gnu/5 -L/usr/lib/gcc/x86\_64-linux-gnu/5/../../../x86\_64-linux-gnu -L/usr/lib/gcc/x86\_64-linux-gnu/5/../../../../lib -L/lib/x86\_64-linux-gnu -L/lib/../lib -L/usr/lib/x86\_64-linux-gnu - L/usr/lib/../lib -L/usr/lib/gcc/x86\_64-linux-gnu/5/../../.. /tmp/cchjP9PO.o -lgcc –as-needed -lgcc\_s –no-as-needed -lc -lgcc –as-needed -lgcc\_s –no-as-needed /usr/lib/gcc/x86\_64-linux-gnu/5/crtend.o /usr/lib/gcc/x86\_64-linuxgnu/5/../../../x86\_64-linux-gnu/crtn.o*

- You will get something like above, this is the exact step done during the linking step. gcc internally calls it for linking. Read more about it <http://gcc.gnu.org/onlinedocs/gccint/Collect2.html>
- We will replace the object file name in the above string and then run the command. New command is

*ld -plugin /usr/lib/gcc/x86\_64-linux-gnu/5/liblto\_plugin.so -plugin-opt=/usr/lib/gcc/x86\_64-linux-gnu/5/lto-wrapper -plugin-opt=-fresolution=/tmp/cc1PIEfF.res -plugin-opt=-pass-through=-lgcc -plugin-opt=-pass-through=-lgcc\_s -plugin-opt=-pass-through=-lc -plugin-opt=-pass-through=-lgcc -plugin-opt=-pass-through=-lgcc\_s –sysroot=/ –build-id –eh-frame-hdr -m elf\_x86\_64 –hash-style=gnu –as-needed -dynamic-linker /lib64/ld-linux-x86-64.so.2 z relro /usr/lib/gcc/x86\_64-linux-gnu/5/../../../x86\_64-linux-gnu/crt1.o /usr/lib/gcc/x86\_64-linux-gnu/5/../../../x86\_64 linux-gnu/crti.o /usr/lib/gcc/x86\_64-linux-gnu/5/crtbegin.o -L/usr/lib/gcc/x86\_64-linux-gnu/5 -L/usr/lib/gcc/x86\_64 linux-gnu/5/../../../x86\_64-linux-gnu -L/usr/lib/gcc/x86\_64-linux-gnu/5/../../../../lib -L/lib/x86\_64-linux-gnu -L/lib/../lib -L/usr/lib/x86\_64-linux-gnu -L/usr/lib/../lib -lgcc –as-needed -lgcc\_s –no-as-needed -lc -lgcc –as-needed lgcc\_s –no-as-needed /usr/lib/gcc/x86\_64-linux-gnu/5/crtend.o /usr/lib/gcc/x86\_64-linux-gnu/5/../../../x86\_64-linuxgnu/crtn.o pre.o -o pre.elf*

• The difference is marked with >>>>> <<<<<

*/usr/lib/gcc/x86\_64-linux-gnu/5/collect2 -plugin /usr/lib/gcc/x86\_64-linux-gnu/5/liblto\_plugin.so -pluginopt=/usr/lib/gcc/x86\_64-linux-gnu/5/lto-wrapper -plugin-opt=-fresolution=/tmp/cc8bF6fB.res -plugin-opt=-passthrough=-lgcc -plugin-opt=-pass-through=-lgcc\_s -plugin-opt=-pass-through=-lc -plugin-opt=-pass-through=-lgcc -plugin-opt=-pass-through=-lgcc\_s –sysroot=/ –build-id –eh-frame-hdr -m elf\_x86\_64 –hash-style=gnu –asneeded -dynamic-linker /lib64/ld-linux-x86-64.so.2 -z relro /usr/lib/gcc/x86\_64-linux-gnu/5/../../../x86\_64-linux-* *gnu/crt1.o /usr/lib/gcc/x86\_64-linux-gnu/5/../../../x86\_64-linux-gnu/crti.o /usr/lib/gcc/x86\_64-linux-gnu/5/crtbegin.o -L/usr/lib/gcc/x86\_64-linux-gnu/5 -L/usr/lib/gcc/x86\_64-linux-gnu/5/../../../x86\_64-linux-gnu -L/usr/lib/gcc/x86\_64 linux-gnu/5/../../../../lib -L/lib/x86\_64-linux-gnu -L/lib/../lib -L/usr/lib/x86\_64-linux-gnu -L/usr/lib/../lib >>>>>>!!!- L/usr/lib/gcc/x86\_64-linux-gnu/5/../../.. /tmp/cchjP9PO.o <<<<<!!! -lgcc –as-needed -lgcc\_s –no-as-needed -lc -lgcc –as-needed -lgcc\_s –no-as-needed /usr/lib/gcc/x86\_64-linux-gnu/5/crtend.o /usr/lib/gcc/x86\_64-linuxgnu/5/../../../x86\_64-linux-gnu/crtn.o*

- Run the command after replacing the object file in the above command.
- You will get your pre.elf file
- Run it ./pre.elf

```
$ ./pre.elf
```

```
Hello World
```
• Using the following Makefile you can do the above steps one by one and see the results for yourself.

```
1 C_FILE=hello_world.c
2 PRE_FILE=pre.c
3 COMP_FILE=pre.s
4 ASSEMBLE_FILE=pre.o
5 ELF_FILE=pre.elf
6 GCC=gcc
   LINK=ld -plugin /usr/lib/gcc/x86_64-linux-gnu/5/liblto_plugin.so -plugin-opt=/usr/lib/
   ˓→gcc/x86_64-linux-gnu/5/lto-wrapper -plugin-opt=-fresolution=/tmp/cc1PIEfF.res -
   ˓→plugin-opt=-pass-through=-lgcc -plugin-opt=-pass-through=-lgcc_s -plugin-opt=-pass-
   ˓→through=-lc -plugin-opt=-pass-through=-lgcc -plugin-opt=-pass-through=-lgcc_s --
   ˓→sysroot=/ --build-id --eh-frame-hdr -m elf_x86_64 --hash-style=gnu --as-needed -
   ˓→dynamic-linker /lib64/ld-linux-x86-64.so.2 -z relro /usr/lib/gcc/x86_64-linux-gnu/5/
   ˓→../../../x86_64-linux-gnu/crt1.o /usr/lib/gcc/x86_64-linux-gnu/5/../../../x86_64-
   ˓→linux-gnu/crti.o /usr/lib/gcc/x86_64-linux-gnu/5/crtbegin.o -L/usr/lib/gcc/x86_64-
   ˓→linux-gnu/5 -L/usr/lib/gcc/x86_64-linux-gnu/5/../../../x86_64-linux-gnu -L/usr/lib/
   ˓→gcc/x86_64-linux-gnu/5/../../../../lib -L/lib/x86_64-linux-gnu -L/lib/../lib -L/usr/
   ˓→lib/x86_64-linux-gnu -L/usr/lib/../lib -lgcc --as-needed -lgcc_s --no-as-needed -
   ˓→lc -lgcc --as-needed -lgcc_s --no-as-needed /usr/lib/gcc/x86_64-linux-gnu/5/crtend.
   ˓→o /usr/lib/gcc/x86_64-linux-gnu/5/../../../x86_64-linux-gnu/crtn.o
8
9 preprocess:
10 $(GCC) -E $(C_FILE) -o $(PRE_FILE)
11
12
13 compile: preprocess
14 $(GCC) -S $(PRE_FILE) -o $(COMP_FILE)
15
16 assemble: compile
17 $(GCC) -c $(COMP_FILE) -o $(ASSEMBLE_FILE)
18
19 link: assemble
20 $(LINK) $(ASSEMBLE_FILE) -o $(ELF_FILE)
21
22 clean:
23 rm -rf $(PRE_FILE) $(COMP_FILE) $(ASSEMBLE_FILE)
```
## <span id="page-10-0"></span>**2.3 Libraries**

A library is a zipped file of compiled code. The code is compiled and kept in a format that any other program can use the code by just linking to it. For this the program should just have the function declared in the code so that the compilation stage knows that the function's code will be linked to at a later stage.

In the linking phase the linker links the code by attaching the function call's code present in the library to the function place where function is called in the compiled code.

There are two words which I have formatted differntly in the above paragraph attaching and later stage.

An executable is said to be statically linked if the later stage is the last stage of the compilation and attaching is done in the last stage of installation.

An executable is said to be dynamically linked if the later stage is at the time of program execution and attaching is also done at the time of program execution. This is the role of loader.

## **2.3.1 Static Library**

In the above section we have understood that we can compile some code and keep it as a library on the system, then use the code to link (read as attaching) to some new programs. When we link the code at the compile time we call it a statically compiled executable. This increases the size of the executable program as the whole library gets copied to the executable. This has the benefit that the executable becomes self sufficient and can execute on any other Linux machine.

## **2.3.2 Shared Library**

If the compiled library is linked but not attached to the executable at the time of execution then it is called a dynamically linked executable. This in achieved by just storing the location of the function's address in the library. The executable expects the library to be present on the system where it will be executed. This is one downside of dynamic linking, where as the advantage is that the new executable will have a smaller size.

This is very useful for the libraries which are used by a lot of executable like  $q$ libc.

See this

```
bin/ls: ELF 64-bit LSB executable, x86-64, version 1 (SYSV), dynamically linked,
˓→interpreter /lib64/ld-linux-x86-64.so.2, for GNU/Linux 2.6.32,
˓→BuildID[sha1]=eca98eeadafddff44caf37ae3d4b227132861218, stripped
```
# <span id="page-10-1"></span>**2.4 System Calls**

System calls are API's which the Kernel provides to the user space applications. The system calls pass some arguments to the kernel space and the kernel acts accordingly on the arguments

For example: open () system call - opens a file so that further read and write operations can be done on the file. The return value of the open system call is a file descriptor or an error status. Successful return value allows the user space applications to use the file descriptor for further reads and writes.

System calls get executed in the kernel space. Kernel space runs in an elevated privileged mode. There is a shift of the privileged modes whenever a system call is called and hence its a bad idea to call system calls without considering the time taken to switch to the elevated privileged mode.

For example - lets say that you want to copy a file. One way of copying the file is to read each character of the file and for every character read you write the character to another file. This will call two system calls for every character you read and write. As this is expensive in terms of time its a bad design.

Let us see a small demonstration of this.

```
1 / *2 \mid * In this code we will open the /etc/passwd file and copy the file 1000 times
3 * to the output file. We will copy it 1000 times so that we have a good amount
4 * data to run our test on.
5 \times6
7 #include <stdlib.h>
\frac{1}{2} #include <fcntl.h>
9 #include <stdio.h>
10 #include <unistd.h>
11 #include <errno.h>
12
13 #define BLOCK SIZE 1
14
15 int main ()
16 {
17 char *src_file = "src_file";
18 char *dest_file = "copied_file.txt";
19
20 int dest_fd, src_fd, read_byte, write_byte;
21 char read_buf[BLOCK_SIZE];
22
23 dest_fd = open (dest_file, O_WRONLY|O_CREAT, S_IRWXU|S_IRWXG|S_IROTH);
24
25 if (dest_fd < 0) {
26 perror ("\nError opening the destination file");
27 exit(1);
28 } else {
29 fprintf (stderr, "\nSuccessfully opened the destination file..");
30 }
31
32 src fd = open (src file, O RDONLY);
33
34 if (src fd < 0) {
35 perror ("\nError opening the source file");
36 ext{1};37 } else {
38 fprintf (stderr, "Successfully opened the source file.");
39 }
40
41
42 \t 42 \t 4443 * We will start the copy process byte by byte
44 \star45
46 while (1) {
47 read_byte = read (src_fd, read_buf, BLOCK_SIZE);
48 if (read_byte == 0) {
49 fprintf(stdout, "Reached the EOF for src file");
50 break;
51 }
\overline{\text{S2}} write_byte = write (dest_fd, read_buf, BLOCK_SIZE);
53 if (write_byte < 0) {
```

```
54 perror ("Error writing file");
55 exit(1);
56 }
57 }
58
59 close(src_fd);
60 close(dest_fd);
61
62 return 0;
63 }
```
 $1 / *$ 

  What should instead be done here is that you read a block (set of characters) and then write that block into another file. This will reduce the number of the system calls and thus increase the overall performance of the file copy program.

```
2 \mid * In this code we will open the /etc/passwd file and copy the file 1000 times
3 \mid * to the output file. We will copy it 1000 times so that we have a good amount
4 * data to run our test on.
5 \times7 #include <stdlib.h>
\frac{1}{2} #include <fcntl.h>
9 #include <stdio.h>
10 #include <unistd.h>
11 #include <errno.h>
13 #define BLOCK_SIZE 4096
15 int main ()
16 \mid \{17 char *src_file = "src_file";
18 char *dest_file = "copied_file.txt";
20 int dest_fd, src_fd, read_byte, write_byte;
21 char read_buf[BLOCK_SIZE];
23 dest fd = open (dest file, O_WRONLY|O_CREAT, S_IRWXU|S_IRWXG|S_IROTH);
25 if (dest fd < 0) {
26 perror ("\nError opening the destination file");
27 ext{1};28 } else {
29 fprintf (stderr, "\nSuccessfully opened the destination file..");
30 }
32 src_fd = open (src_file, O_RDONLY);
34 if (src_fd < 0) {
35 perror ("\nError opening the source file");
36 exit(1);
37 } else {
38 fprintf (stderr, "Successfully opened the source file.");
39 }
\frac{43}{43} * We will start the copy process byte by byte
44 \star
```

```
58
61
63 }
3 gcc -o elf.fast_write fast_write.c -Wall
4
5 run: setup all
6 time -p ./elf.slow_write
7 | time -p./elf.fast_write
```
8

11

<sup>9</sup> clean:

<sup>12</sup> setup:

45

```
46 while (1) {
47 read byte = read (src fd, read buf, BLOCK SIZE);
48 if (read_byte == 0) {
49 fprintf(stdout, "Reached the EOF for src file");
50 break;
51 }
\overline{\text{S2}} write_byte = write (dest_fd, read_buf, BLOCK_SIZE);
\text{if} (write_byte < 0) {
54 perror ("Error writing file");
55 exit(1);
56 }
57 }
59 close(src_fd);
60 close(dest_fd);
62 return 0;
1 all:
2 gcc -o elf.slow_write slow_write.c -Wall
```
10 rm src\_file elf.slow\_write elf.fast\_write copied\_file.txt

<sup>13</sup> **for** i in `seq 1 10000`; **do** cat /etc/passwd >> src\_file; **done**

```
2.5 Kernel
```
Kernel is an important component of any Operating System. This is the only layer which interacts directly with the hardware. So in order to get any work done from your hardware you need to ask the kernel to do this.

This asking is done by system calls. In assembly level language this is the syscall instruction. When you call any system call a function in the kernel is invoked and it gets the work done. The arguments we passed are passed to the kernel and a particular function call is invoked.

For the functions any hardware interaction is needed the kernel interacts with the hardware through the device driver of the hardware.

# <span id="page-13-1"></span>**2.6 Conclusion**

In this chapter we have seen some of the important concepts and steps required to take a program from a . c file to an executable format on a Linux machine. This chapter also introduced us to the concepts of system calls and libraries.

# <span id="page-14-0"></span>**2.7 References**

- <https://stackoverflow.com/questions/14163208/how-to-link-c-object-files-with-ld>
- For further reading refer 1st Chapter Getting Started of Beginning Linux Programming by Neil Matthew and Richard Stones.

# CHAPTER 3

# Working with glibc

## <span id="page-16-1"></span><span id="page-16-0"></span>**3.1 Introduction**

This chapter deals with glibc library. We have earlier seen how to make our own static library, and a dynamic library.

In this chapter we will see how to work with  $q$ libc library.

We will Download a fresh glibc and will compile it on our systems. We will make some changes to the code and then link our code with this library.

# <span id="page-16-2"></span>**3.2 Why this chapter**

This chapter will help you understand the basic concepts related to using glibc and making changes to it. Generally you will never need to modify the code to the glibc, but in-case you need to make some modifications or if you need to debug a function - this section will be quite useful.

# <span id="page-16-3"></span>**3.3 What is glibc**

glibc is a library which has a lot of functions written for you so that you do not have to write the code again and again. Also it standardizes the way you should be writing your code. It wraps a lot of system specific details and all you need to know is to how to call the particular function, and what to be expected from the function and what are the return values the function will give you.

glibc is the GNU Version of Standard C Library. All the functions supported in Standard C Library can be found in the glibc.

For example: Let us say that we have to find the length of a string. Now this is quite a small code to write and we can write the whole thing ourselves, but it is a function which will be used a lot of time across a lot of products. So the library gives you an implementation of this. As the function is present in the library you can safely assume that the function will work fine because of millions of people have used it and tested it.

For the sake of understanding it better we will now go into the code of the library function and see if its similar to our code.

Also we will make some changes to the code so that it stops working incorrectly and then use it in our programs. This exercise is just a demonstration of the following.

- We can read the code of qlibc.
- We can compile the code of glibc ourselves and use the newly compiled library.
- We can change the code of glibc.
- We can use the changed code of glibc.

# <span id="page-17-0"></span>**3.4 Download and extract glibc**

The source code of glibc is available at https://ftp.gnu.org/gnu/libc/. You can sort the list using Last Modified to get the latest tar package.

From the page I got the link as https://ftp.gnu.org/gnu/libc/glibc-2.24.tar.xz.

• Let us download this source, see the following snippet for the exact commands.

```
$ wget https://ftp.gnu.org/gnu/libc/glibc-2.24.tar.xz
--2017-01-29 07:50:02-- https://ftp.gnu.org/gnu/libc/glibc-2.24.tar.xz
Resolving ftp.gnu.org (ftp.gnu.org)... 208.118.235.20, 2001:4830:134:3::b
Connecting to ftp.gnu.org (ftp.gnu.org)|208.118.235.20|:443... connected.
HTTP request sent, awaiting response... 200 OK
Length: 13554048 (13M) [application/x-tar]
Saving to: 'glibc-2.24.tar.xz'
glibc-2.24.tar.xz 100%[==>] 12.93M 709KB/s in 21s
2017-01-29 07:50:26 (622 KB/s) - 'glibc-2.24.tar.xz' saved [13554048/13554048]
```
#### **3.4.1 Extract the code**

• The downloaded code is a compressed tar file. We need to extract it.

```
rishi@rishi-VirtualBox:~$ tar -xf glibc-2.24.tar.xz
```
• This creates a directory names glibc-2.24 in the folder.

# <span id="page-17-1"></span>**3.5 Walkthrough glibc**

• Here is a listing of all the directories inside the extracted glibc directory. You can see the directories where the code related to math strings stdlib are present.

```
rishi@rishi-VirtualBox:~$ cd glibc-2.24/
rishi@rishi-VirtualBox:~/glibc-2.24$ ls
abi-tags ChangeLog.3 ChangeLog.old-ports-mips
aclocal.m4 ChangeLog.4 ChangeLog.com ChangeLog.old-ports-powerpc
argp ChangeLog.5 ChangeLog.old-ports-tile
assert ChangeLog.6 config.h.in
benchtests ChangeLog.7 config.make.in
```
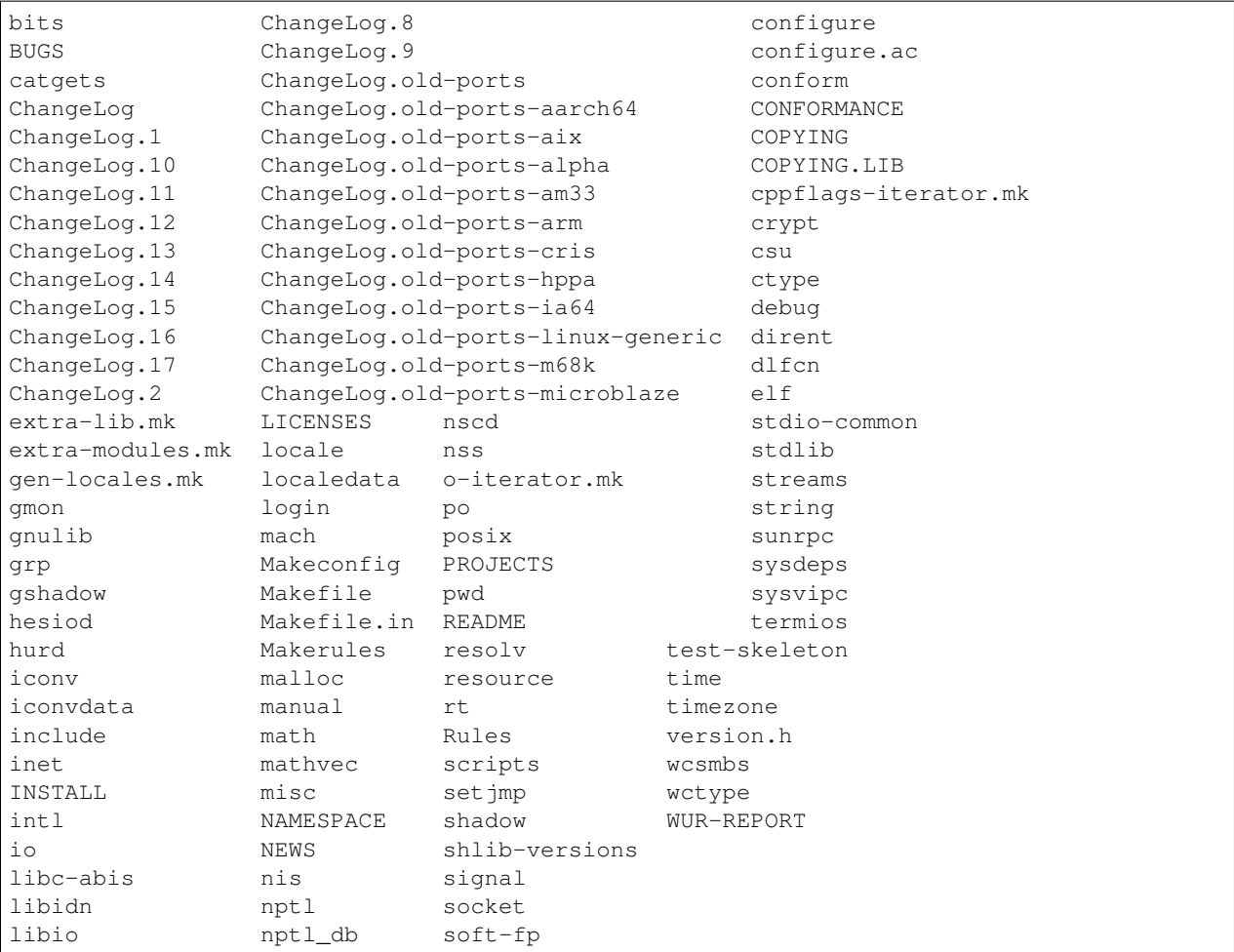

#### • Some string related code is here

```
rishi@rishi-VirtualBox:~/glibc-2.24$ ls string/str*
string/stratcliff.c string/strcmp.c string/strerror_l.c
string/strcasecmp.c string/strcoll.c string/strfry.c
string/strcasecmp_l.c string/strcoll_l.c string/string.h
string/strcasestr.c string/strcpy.c string/string-inlines.c
string/strcat.c string/strcspn.c string/strings.h<br>at in the chain of the chain of the chain of the chain of the chain of the chain of the chain of the chain of
string/strchr.c string/strdup.c string/strlen.c
string/strchrnul.c string/strerror.c string/strncase.c
string/strncase_l.c string/strrchr.c string/str-two-way.h
string/strncat.c string/strsep.c string/strverscmp.c
string/strncmp.c string/strsignal.c string/strxfrm.c
string/strncpy.c string/strspn.c string/strxfrm_l.c
string/strndup.c string/strstr.c
string/strnlen.c string/strtok.c
string/strpbrk.c string/strtok_r.c
```
#### • Some math related code is here

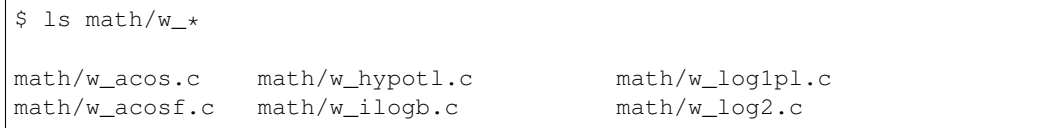

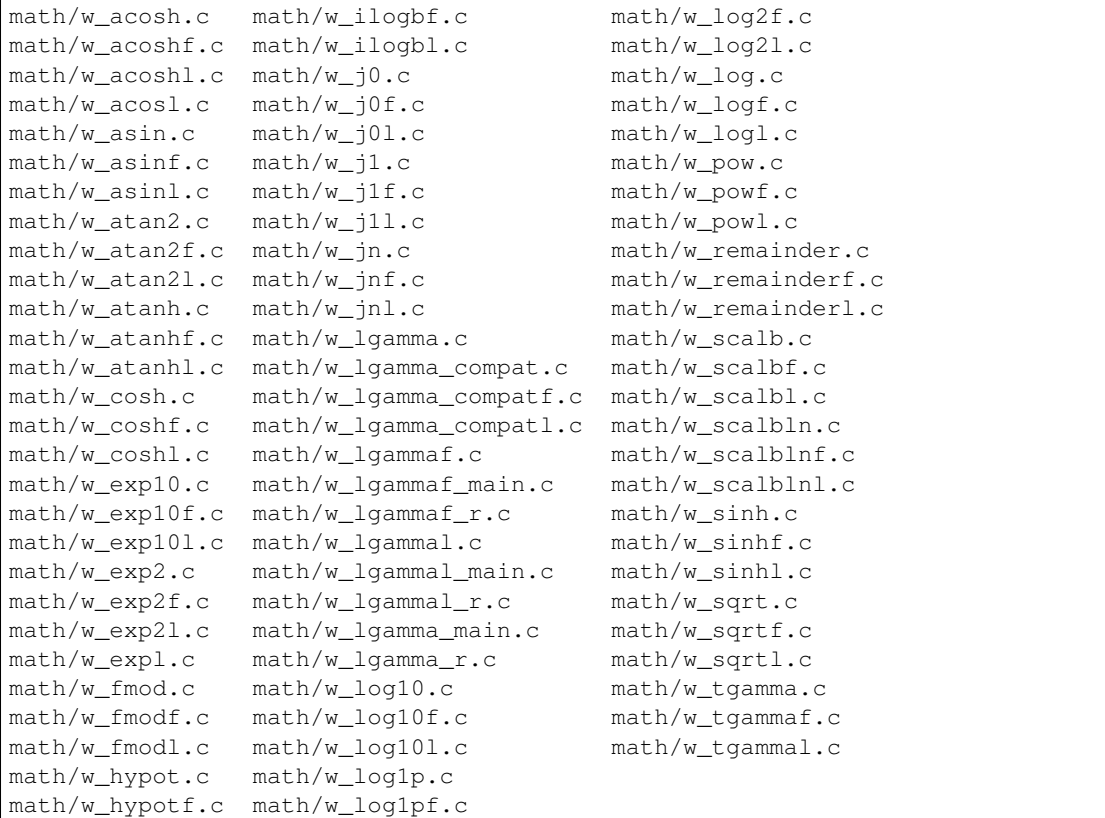

#### • The header files for the library is here.

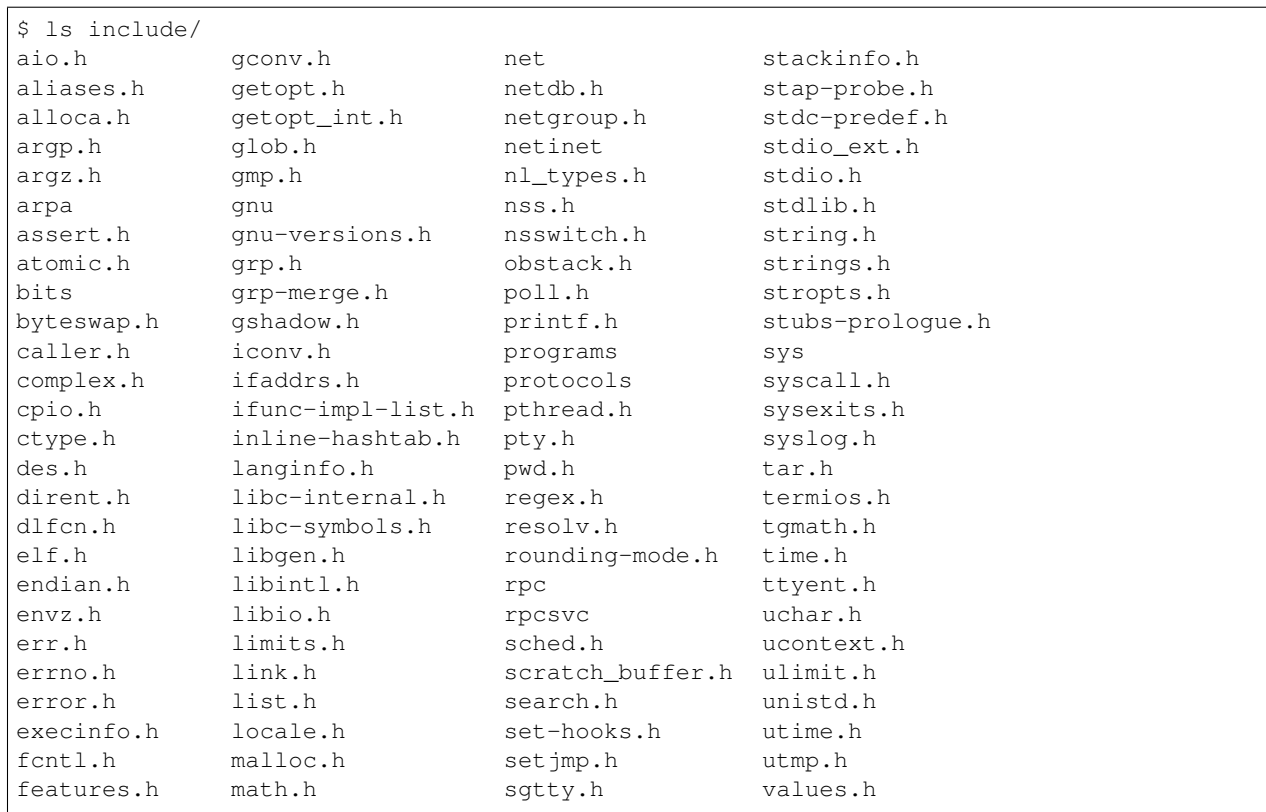

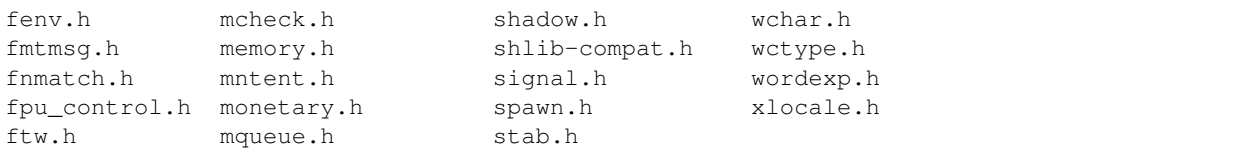

## <span id="page-20-0"></span>**3.6 Reading some functions of glibc**

#### **3.6.1 Reading strlen**

• Let us see the code of  $strump.c.$  The file is present in the extracted  $qlibc$  directory.

```
4 \times Copyright (C) 1991-2016 Free Software Foundation, Inc.
2 This file is part of the GNU C Library.
3
4 The GNU C Library is free software; you can redistribute it and/or
5 modify it under the terms of the GNU Lesser General Public
6 License as published by the Free Software Foundation; either
7 version 2.1 of the License, or (at your option) any later version.
8
9 The GNU C Library is distributed in the hope that it will be useful,
10 but WITHOUT ANY WARRANTY; without even the implied warranty of
11 MERCHANTABILITY or FITNESS FOR A PARTICULAR PURPOSE. See the GNU
12 Lesser General Public License for more details.
13
14 You should have received a copy of the GNU Lesser General Public
15 License along with the GNU C Library; if not, see
16 <http://www.gnu.org/licenses/>. */
17
18 #include <string.h>
19
20 #undef strcmp
21
22 #ifndef STRCMP
23 # define STRCMP strcmp
24 #endif
2526 /* Compare S1 and S2, returning less than, equal to or
27 greater than zero if S1 is lexicographically less than,
28 equal to or greater than S2. */
29 int
30 STRCMP (const char *p1, const char *p2)
31 {
32 const unsigned char *s1 = (const unsigned char *) p1;
33 const unsigned char *s2 = (const unsigned char *) p2;
34 unsigned char c1, c2;
35
36 do
37 {
38 c1 = (unsigned char) *s1++;39 \quad \text{c2 = (unsigned char)} \quad \star \text{s2++};40 if (c1 == ' \setminus 0')
41 return c1 - c2;
42 }
43 while (c1 == c2);
```

```
44
46 }
```

```
45 return c1 - c2;
47 libc_hidden_builtin_def (strcmp)
```
• The code is pretty simple to understand. It iterates through the string till the time it finds both the characters equal.

What I want to emphasize is that the glibc is just a collect of c functions, written in c files, packaged and compiled, and we can also make similar functions and libraries and publish.

#### **3.6.2 Walkthrough div**

• Let us now see the code of stdlib/div.c. I have again picked a very simple function which will enable you to understand that the functions and functionality provided by the glibc is just a simple function which we write almost daily in our code.

## <span id="page-21-0"></span>**3.7 Compiling and installing glibc**

Generally compiling and installing code on Linux system involves the following stages

- 1. Configuring running configure with right options.
- 2. Compiling running make with right options.
- 3. Install running make install.

We will also go through the same steps and complete compilation and installation of the new library.

### **3.7.1 Configuring glibc**

We will get into the  $q\text{libc}-2.24$  source directory and run the configure script. I have intentionally shown the mistakes which happened so that you also understand the small things which needs to be taken care while configuring and compiling.

```
rishi@rishi-VirtualBox:~/glibc-2.24$ ./configure
checking build system type... x86_64-pc-linux-gnu
checking host system type... x86_64-pc-linux-gnu
checking for gcc... gcc
checking for suffix of object files... o
checking whether we are using the GNU C compiler... yes
checking whether gcc accepts -g... yes
checking for readelf... readelf
checking for g++... g++
checking whether we are using the GNU C++ compiler... yes
checking whether q++ accepts -q... yes
checking whether g++ can link programs... yes
configure: error: you must configure in a separate build directory
```
• We got an error that we should use a separate directory for running configure

rishi@rishi-VirtualBox:~/glibc-2.24\$ mkdir ../build\_glibc

rishi@rishi-VirtualBox:~/glibc-2.24\$ cd ../build\_glibc/

#### • Let us now run the configure command.

```
rishi@rishi-VirtualBox:~/build_glibc$ ../glibc-2.24/configure
checking build system type... x86_64-pc-linux-gnu
checking host system type... x86_64-pc-linux-gnu
checking for gcc... gcc
checking for suffix of object files... o
checking version of sed... 4.2.2, ok
checking for gawk... no
>>>>>>>>>>>>>>>>>SNIP<<<<<<<<<<<<<<<<<<<<<<
checking if gcc is sufficient to build libc... yes
checking for nm... nm
configure: error:
*** These critical programs are missing or too old: gawk
*** Check the INSTALL file for required versions.
```
#### • The configure step gave errors - let us install gawk now.

```
rishi@rishi-VirtualBox:~/build_glibc$ sudo apt-get install gawk
[sudo] password for rishi:
Reading package lists... Done
Building dependency tree
Reading state information... Done
The following additional packages will be installed:
libsigsegv2
Suggested packages:
gawk-doc
The following NEW packages will be installed:
gawk libsigsegv2
>>>>>>>>>>>>>SNIP<<<<<<<<<<<<<<
Setting up gawk (1:4.1.3+dfsg-0.1) ...
```
#### • Check if the command is present.

```
rishi@rishi-office:~/mydev/publications/system_calls$ which gawk
/usr/bin/gawk
```
#### • Let us run configure again

```
rishi@rishi-VirtualBox:~/build_glibc$ ../glibc-2.24/configure
checking build system type... x86_64-pc-linux-gnu
checking host system type... x86_64-pc-linux-gnu
checking for gcc... gcc
checking for suffix of object files... o
checking whether we are using the GNU C compiler... yes
>>>>>>>>>>SNIP<<<<<<<<<<<<<<<<<<<<<<
running configure fragment for sysdeps/unix/sysv/linux/x86_64
running configure fragment for sysdeps/unix/sysv/linux
checking installed Linux kernel header files... 3.2.0 or later
checking for kernel header at least 2.6.32... ok
*** On GNU/Linux systems the GNU C Library should not be installed into
*** /usr/local since this might make your system totally unusable.
*** We strongly advise to use a different prefix. For details read the FAQ.
```
\*\*\* If you really mean to do this, run configure again using the extra \*\*\* parameter `--disable-sanity-checks`.

- Configure does not want to overwrite the default library and hence we need to give another directory to install the library.
- Let us make a directory and run the configure script.

```
rishi@rishi-VirtualBox:~/build_glibc$ mkdir ../install_glibc
rishi@rishi-VirtualBox:~/build_glibc$ ../glibc-2.24/configure --prefix=/home/rishi/
˓→install_glibc/
checking build system type... x86_64-pc-linux-gnu
checking host system type... x86_64-pc-linux-gnu
checking for gcc... gcc
checking for suffix of object files... o
configure: creating ./config.status
>>>>>>>SNIP<<<<<<<<<<<<
config.status: creating config.make
config.status: creating Makefile
config.status: creating config.h
config.status: executing default commands
```
#### • Configure completed

```
rishi@rishi-VirtualBox:~/build_glibc$ ls
bits config.h config.log config.make config.status Makefile
```
#### **3.7.2 Compiling glibc**

• Let us run the make command now. Go to the build qlibc directory and run the make command.

```
rishi@rishi-VirtualBox:~/build_glibc$ make -j 16
make -r PARALLELMFLAGS="" -C ../glibc-2.24 objdir=`pwd` all
make[1]: Entering directory '/home/rishi/glibc-2.24'
LC_ALL=C gawk -f scripts/sysd-rules.awk > /home/rishi/build_glibc/sysd-rulesT \
rishi@rishi-VirtualBox:~/build_glibc$ ls
bits config.h config.log config.make config.status Makefile
rishi@rishi-VirtualBox:~/build_glibc$
rishi@rishi-VirtualBox:~/build_glibc$
rishi@rishi-VirtualBox:~/build_glibc$
rishi@rishi-VirtualBox:~/build_glibc$ make -j 16
make -r PARALLELMFLAGS="" -C ../glibc-2.24 objdir=`pwd` all
make[1]: Entering directory '/home/rishi/glibc-2.24'
LC_ALL=C gawk -f scripts/sysd-rules.awk > /home/rishi/build_glibc/sysd-rulesT \
   >>>>>>>>>>>>>>>>>>>>>SNIP<<<<<<<<<<<<<<<<<<<
gcc -nostdlib -nostartfiles -o /home/rishi/build_glibc/elf/pldd -Wl,-z,combreloc -
˓→Wl,-z,relro -Wl,--hash-style=both /home/rishi/build_glibc/csu/crt1.o /home/rishi/
˓→build_glibc/csu/crti.o `gcc --print-file-name=crtbegin.o` /home/rishi/build_glibc/
˓→elf/pldd.o /home/rishi/build_glibc/elf/xmalloc.o -Wl,-dynamic-linker=/home/rishi/
˓→install_glibc/lib/ld-linux-x86-64.so.2 -Wl,-rpath-link=/home/rishi/build_glibc:/
˓→home/rishi/build_glibc/math:/home/rishi/build_glibc/elf:/home/rishi/build_glibc/
→dlfcn:/home/rishi/build_glibc/nss:/home/rishi/build_glibc/nis:/home/rishi/build
˓→glibc/rt:/home/rishi/build_glibc/resolv:/home/rishi/build_glibc/crypt:/home/rishi/
20 Chapter 3. Working with glibc˓→build_glibc/mathvec:/home/rishi/build_glibc/nptl /home/rishi/build_glibc/libc.so.6 /
˓→home/rishi/build_glibc/libc_nonshared.a -Wl,--as-needed /home/rishi/build_glibc/elf/
˓→ld.so -Wl,--no-as-needed -lgcc `gcc --print-file-name=crtend.o` /home/rishi/build_
˓→glibc/csu/crtn.o
```

```
make[2]: Leaving directory '/home/rishi/glibc-2.24/elf'
make[1]: Leaving directory '/home/rishi/glibc-2.24'
```
- Make runs successfully.
- Let us check the install\_glibc directory. It has nothing in it.

```
$ ls ../install_glibc/
```
• Let us run the make install command. This needs to be done in the build\_glibc directory.

```
$ make install
LC_ALL=C; export LC_ALL; \
make -r PARALLELMFLAGS="" -C ../glibc-2.24 objdir=`pwd` install
make[1]: Entering directory '/home/rishi/glibc-2.24'
make subdir=csu -C csu ..=../ subdir_lib
make[2]: Entering directory '/home/rishi/glibc-2.24/csu'
make[2]: Leaving directory '/home/rishi/glibc-
>>>>>>>>>>>SNIP<<<<<<<<<<<<<<<
-f /home/rishi/build_glibc/elf/symlink.list
test ! -x /home/rishi/build qlibc/elf/ldconfig || LC ALL=C \
/home/rishi/build_glibc/elf/ldconfig \
/home/rishi/install_glibc/lib /home/rishi/install_glibc/lib
/home/rishi/build_glibc/elf/ldconfig: Warning: ignoring configuration file that
→cannot be opened: /home/rishi/install_glibc/etc/ld.so.conf: No such file or
˓→directory
make[1]: Leaving directory '/home/rishi/glibc-2.24'
```
### **3.7.3 Installing glibc**

• Let us now check the install\_glibc directory. It has the required files of the new compiled library.

```
rishi@rishi-VirtualBox:~/build_glibc$ ls ../install_glibc/
bin etc include lib libexec sbin
```
## <span id="page-24-0"></span>**3.8 Using new glibc**

Let us now use the above library to link and run our code. We will add a new function to the glibc, change the behavior of a function in glibc and use the new function and call the changed function.

This will give us a good understanding of how to compile and link with the new library.

Here is the code for adding some changes to the glibc code. See the file glibc-2.24/stdlib/div.c and glibc-2.24/include/stdlib.h.

Here is the diff

#### **3.8.1 glibc-2.24/stdlib/div.c**

• Here we have added a function mydiv which just returns -1 on invocation and have changed the way the function div behaves. Now when we will pass 99 and 99 to div it will return 100 and 100. Read the default behavior in the man pages.

• Here is the declaration of the new function.

#### **3.8.2 glibc-2.24/stdlib/stdlib.h**

• Here is the code which calls the functions.

Listing 3.1: code\_system\_calls/03/div/test\_div.c

```
#include <stdio.h>
2 #include <stdlib.h>
3
4
5 int main () {
6
7 div_t result = div(99, 99);
\text{int } x = \text{mydiv}();9
10 printf ("\n\nQuotient %d Remainder %d", result.quot, result.rem);
11 printf ("\nValue returned by mydiv is %d\n\n", x);
12 return 0;
13 }
```
• Here is the Makefile which will be used to compile the program.

```
1 TARGET = test_div
2 OBJ = $(TARGET).o
3 SRC = $(TARGET).c
4 CC = gcc
5 CFLAGS = -q6 LDFLAGS = -nostdlib -nostartfiles -static
7 GLIBCDIR = /home/rishi/glibc/install_glibc/lib/
8 INCDIR = /home/rishi/glibc/install_glibc/include
9 STARTFILES = $(GLIBCDIR)/crt1.o $(GLIBCDIR)/crti.o `gcc --print-file-name=crtbegin.o`
10 ENDFILES = `gcc --print-file-name=crtend.o` $(GLIBCDIR)/crtn.o
11 LIBGROUP = -Wl,--start-group $(GLIBCDIR)/libc.a -lgcc -lgcc_eh -Wl,--end-group
12
13 $(TARGET): $(OBJ)
14 $(CC) $(LDFLAGS) -o $@ $(STARTFILES) $^ $(LIBGROUP) $(ENDFILES)
15
16 $(OBJ): $(SRC)
17 $(CC) $(CFLAGS) -c $^ -I `gcc --print-file-name=include` -I $(INCDIR)
18
19 clean:
20 rm -f *.o *.~ $(TARGET)
21 rm test.c.*
22 rm a.out
23
24
25 # https://stackoverflow.com/questions/10763394/how-to-build-a-c-program-using-a-
   ˓→custom-version-of-glibc-and-static-linking/10772056#10772056
```
• Run the make command.

```
$ make
gcc -g -c test_div.c -I `gcc --print-file-name=include` -I /home/rishi/glibc/install_
˓→glibc/include
gcc -nostdlib -nostartfiles -static -o test_div /home/rishi/glibc/install_glibc/lib//
˓→crt1.o /home/rishi/glibc/install_glibc/lib//crti.o `gcc --print-file-name=crtbegin.
˓→o` test_div.o -Wl,--start-group /home/rishi/glibc/install_glibc/lib//libc.a -lgcc -
 ˓→lgcc_eh -Wl,--end-group `gcc --print-file-name=crtend.o` /home/rishi/glibc/install_
```
• Run the statically linked code

```
$ ./test_div
```

```
Values are 99 and 99
Calling mydiv function
Quotient 100 Remainder 100
Value returned by mydiv is -1
```
• See the size of the statically linked code. The huge size is due to static linking. In case of dynamically linked code the size will be very less.

```
$ ls -lah test_div
-rwxrwxr-x 1 rishi rishi 3.3M Jul 24 12:21 test_div
```
• Using file command see the statically linked flag in the file.

```
rishi@rishi-office:~/publications/doc_syscalls/code_system_calls/03/div$ file test_div
test_div: ELF 64-bit LSB executable, x86-64, version 1 (GNU/Linux), statically linked,
˓→ for GNU/Linux 2.6.32, BuildID[sha1]=ad293fdf108078a42635ed6f91ad317ad93ec9d2, not
˓→stripped
```
• Check the file type of the executable.

```
rishi@rishi-VirtualBox:~/test_code$ file static-test
static-test: ELF 64-bit LSB executable, x86-64, version 1 (GNU/Linux), statically
→linked, for GNU/Linux 2.6.32,
˓→BuildID[sha1]=866f4fe367915159ae62cc80a0ae614059d67153, not stripped
```
# <span id="page-26-0"></span>**3.9 Conclusion**

In this chapter we have seen pretty important things with respect to using  $q\text{libc}$ . We have seen where to find  $q\text{libc}$ , how to download, extract, make changes and compile the glibc library in your system.

Doing all the steps hands-on will enable you understand the whole workflow more clearly and will thus improve your understanding of systems.

# CHAPTER 4

# System Calls On x86\_64 from User Space

<span id="page-28-0"></span>There are three parts to calling a system call like any function call.

- Setting up the arguments to be passed to the kernel space. Here we gather the right arguments to pass to the function. Based on these argument the kernel will do the required work for you.
- Call the system call using the syscall assembly instruction. This is exact place where the programs hand-over the work to the kernel. The process then waits for the system call to return. In asynchronous system calls the process will get a return value to indicate that the task has been submitted correctly and kernel is doing the job.
- Get back the return value. This is the return status of the work done by the kernel. Using this the kernel notifies the process about the task done. There is also a global error number variable which stores the error (if any) encountered by the kernel.

In the sections below we will see each of them in detail.

## <span id="page-28-1"></span>**4.1 Setting Up Arguements**

Note: The following text is copied verbatim from the document System V Application Binary Interface AMD64 Architecture Processor 57 Supplement Draft Version 0.99.6, Section AMD64 Linux Kernel Conventions. The copyright belongs to the original owners of the document.

```
Calling Conventions
```
The Linux AMD64 kernel uses internally the same calling conventions **as** userlevel applications (see section 3.2.3 **for** details). User-level applications that like to call system calls should use the functions **from the** C library. The interface between the C library **and** the Linux kernel **is** the same **as for** the user-level applications **with** the following differences:

1. User-level applications use **as** integer registers **for** passing the sequence

%rdi, %rsi, %rdx, %rcx, %r8 **and** %r9. The kernel interface uses %rdi, %rsi, %rdx, %r10, %r8 **and** %r9. 2. A system-call **is** done via the syscall instruction. The kernel destroys registers %rcx **and** %r11. 3. The number of the syscall has to be passed **in** register %rax. 4. System-calls are limited to six arguments, no argument **is** passed directly on the stack. 5. Returning **from the** syscall, register %rax contains the result of the system-call. A value **in** the range between -4095 **and** -1 indicates an error, it **is** -errno. 6. Only values of **class INTEGER or class MEMORY** are passed to the kernel.

See the System V Application Binary Interface AMD64 Architecture Processor Supplement Draft Version 0.99.6. Section AMD64 Linux Kernel Conventions for the details.

### <span id="page-29-0"></span>**4.1.1 Reiterating The Above Again**

Hence when we have called any function in user space we will have the following state of the registers when we are in the called function.

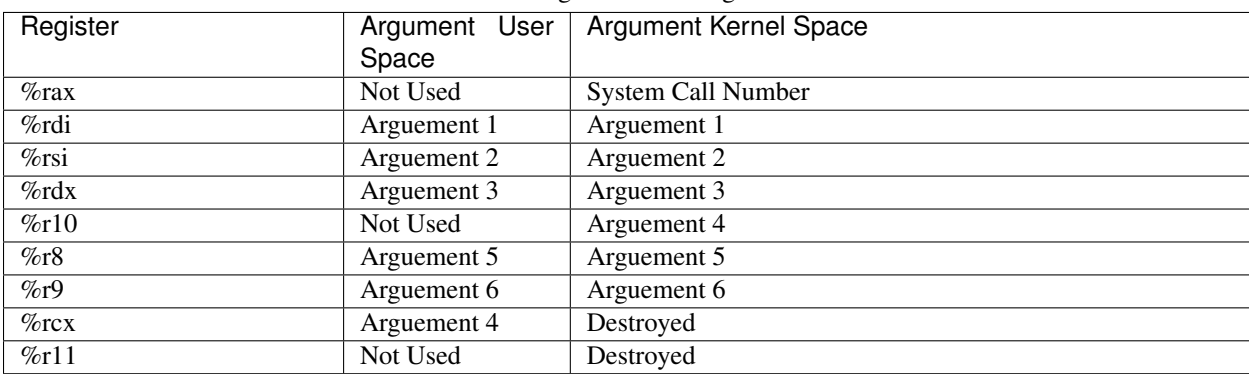

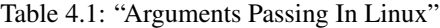

Note: This table summarizes the differences when a function call is made in the user space, and when a system call is made. This will be more clear in coming texts. Right now make a note of it

## **4.1.2 Passing arguments**

- Arguments are passed in the registers. The called function then uses the register to get the arguments.
- The arguments are passed in the following sequence  $\frac{1}{6}$  rdi,  $\frac{1}{6}$  rdx,  $\frac{1}{6}$  r10,  $\frac{1}{6}$  r8 and  $\frac{1}{6}$  r9.
- Number of arguments are limited to  $s \perp x$ , no arguments will be passed on the stack.
- Only values of class INTEGER or class MEMORY are passed to the kernel.
- Class INTEGER This class consists of integral types that fit into one of the general purpose registers.
- Class MEMORY This class consists of types that will be passed and returned in memory via the stack. These will mostly be strings or memory buffer. For example in write () system call, the first parameter is fd which is of

class INTEGER while the second argument is the buffer which has the data to be written in the file, the class will be MEMORY over here. The third parameter which is the count - again has the class as INTEGER.

Note: The above information is sourced from AMD64 Architecture Processor Supplement Draft Version 0.99.6

# <span id="page-30-0"></span>**4.2 Calling the System Call**

- A system-call is done via the syscall assembly instruction. The kernel destroys registers  $z$ rcx and  $z$ rll.
- The number of the system call has to be passed in register  $\epsilon$  rax.

# <span id="page-30-1"></span>**4.3 Retrieving the Return Value**

• Returning from the syscall, register  $\frac{1}{2}$  rax contains the result of the system-call. A value in the range between  $-4095$  and  $-1$  indicates an error, it is  $-$ errno.

# CHAPTER 5

# Setting Up Arguments

## <span id="page-32-1"></span><span id="page-32-0"></span>**5.1 Introduction**

In the previous chapter *[Setting Up Arguements](#page-28-1)* section we have seen the theory part related to passing arguments to the system call interface of the kernel. Now we will do a hands-on exercise related to it.

We will see how the above concepts are being implemented in  $q$ libc code. We will see it in two ways

- 1. We will walk through open system call in  $q$ libc library. This should show us how the registers are filled with the right value and then assembly instruction syscall is been called.
- 2. We will add a break point in one system call and see the state of the registers.

# <span id="page-32-2"></span>**5.2 Walk through open system call in glibc**

- All the above theory of passing the arguments should match with the code which is written in  $g$ libc.
- We will now read the code in the glibc to find out if the theory matches what is written in the code.
- Now the question is open system call how will it turn to a syscall instruction with the right values in the registers.
- Now we need to find out what happens to the open system call when compiled. For this we will write a small code and compile it statically. Using  $\circ$ b idump we will be able to see the actual function calls.
- Use the following file for the purpose.

```
1 #include <stdlib.h>
2 #include <fcntl.h>
3 #include <stdio.h>
4 #include <unistd.h>
  #include <errno.h>
6
7
  int main ()
```

```
9 {
13 }
```

```
10 int fd = open ("/etc/passwd", O_RDONLY);
11 close(fd);
12 return 0;
```
- To compile use the following command  $qcc$  open.c --static -q -o elf.open
- To get the objdump output use the command objdump elf.open -D > objdump.txt
- File where SYS\_open maps to \_\_NR\_open : /usr/include/x86\_64-linux-gnu/bits/ syscall.h
- File where \_\_NR\_open maps to actual number 2 : /usr/include/x86\_64-linux-gnu/asm/ unistd\_64.h
- From the objdump we saw that \_\_libc\_open was called. This called \_\_open\_nocancel and it had a syscall instruction.
- See the objdump.txt, search for \_\_open\_nocancel.

```
0000000000433e09 <_open_nocancel>:
433e09: b8 02 00 00 00 mov $0x2,%eax
433e0e: 0f 05 syscall
433e10: 48 3d 01 f0 ff ff cmp $0xffffffffffffff001, %rax
433e16: 0f 83 f4 46 00 00 jae 438510 <__ syscall_error>
433e1c: c3 retq
433e1d: 48 83 ec 08 sub $0x8, $rsp
433e21: e8 ca 2f 00 00 callq 436df0 <__libc_enable_asynccancel>
433e26: 48 89 04 24 mov %rax,(%rsp)
433e2a: b8 02 00 00 00 mov $0x2,%eax
433e2f: 0f 05 syscall
433e31: 48 8b 3c 24 mov (%rsp),%rdi
433e35: 48 89 c2 mov %rax,%rdx
433e38: e8 13 30 00 00 callq 436e50 <__libc_disable_asynccancel>
433e3d: 48 89 d0 mov %rdx,%rax
433e40: 48 83 c4 08 add $0x8,%rsp
433e44: 48 3d 01 f0 ff ff cmp $0xfffffffffffff001,%rax
433e4a: 0f 83 c0 46 00 00 jae 438510 <__syscall_error>
433e50: c3 retq
433e51: 66 2e 0f 1f 84 00 00 nopw %cs:0x0(%rax,%rax,1)
433e58: 00 00 00
433e5b: 0f 1f 44 00 00 nopl 0x0(%rax,%rax,1)
```
• Now, when in  $q\perp$  is  $q\perp$  is  $q\perp$  is started finding the code for the function  $q\perp$  open nocancel I found this

• File is sysdeps/unix/sysv/linux/generic/open.c

```
int __open_nocancel (const char *file, int oflag, ...)
{
    int mode = 0;if (__OPEN_NEEDS_MODE (oflag))
    {
        va_list arg;
        va_start (arg, oflag);
       mode = va_{arq} (arg, int);va_end (arg);
    }
```
**return** INLINE\_SYSCALL (openat, 4, AT\_FDCWD, file, oflag, mode);

• So INLINE SYSCALL is being called by this function. This is defined in the file  $qlibc-2.3/svsdeps/$ unix/sysv/linux/x86\_64/sysdep.h

```
define INLINE SYSCALL(name, nr, args...) \
   \left( \left\{ \begin{array}{ccc} 0 & 0 & 0 \\ 0 & 0 & 0 \\ 0 & 0 & 0 \\ 0 & 0 & 0 \\ 0 & 0 & 0 \\ 0 & 0 & 0 \\ 0 & 0 & 0 \\ 0 & 0 & 0 \\ 0 & 0 & 0 \\ 0 & 0 & 0 \\ 0 & 0 & 0 \\ 0 & 0 & 0 & 0 \\ 0 & 0 & 0 & 0 \\ 0 & 0 & 0 & 0 \\ 0 & 0 & 0 & 0 & 0 \\ 0 & 0 & 0 & 0 & 0 \\ 0 & 0 & 0 & 0 & 0 \\ 0 & 0 & 0 & 0 & 0 \\ 0 & 0 & 0 & 0unsigned long int resultvar = INTERNAL_SYSCALL (name, , nr, args);
    if ( qlibc unlikely (INTERNAL SYSCALL ERROR P (resultvar, )))
     \{__set_errno (INTERNAL_SYSCALL_ERRNO (resultvar, )); \
    resultvar = (unsigned long int) -1;
     \}(long int) resultvar; })
```
• Thus it calls INTERNAL\_SYSCALL which is defined as

}

```
define INTERNAL SYSCALL(name, err, nr, args...) \
INTERNAL_SYSCALL_NCS (__NR_##name, err, nr, ##args)
```
• Now let us see the INTERNAL\_SYSCALL\_NCS in the file ./sysdeps/unix/sysv/linux/x86\_64/ sysdep.h here see the macro INTERNAL SYSCALL NCS. This is the exact macro which is calling the "syscall" assembly instruction. You can see the asm instructions in the code.

```
# define INTERNAL_SYSCALL_NCS(name, err, nr, args...) \
       \left( \left\{ \right. \right.unsigned long int resultvar;
       LOAD ARGS \# fnr (args)
        \texttt{LOAD\_REGS\_#} \# n \texttt{r} \tag{$\texttt{LOAD\_REGS\_#} \# n \texttt{r} \leq \texttt{LOAD\_REGS\_#} \# n \texttt{r} \leq \texttt{LOAD\_REGS\_#} \# n \texttt{r} \leq \texttt{LOAD\_REGS\_#} \# n \texttt{r} \leq \texttt{LOAD\_REGS\_#} \# n \texttt{r} \leq \texttt{LOAD\_G\_#} \# n \texttt{r} \leq \texttt{LOAD\_G\_#} \# n \texttt{r} \leq \texttt{LOAD\_G\_#} \# n \texttt{r} \leq \texttt{LOAD\_asm volatile ( \
               "syscall\n\t" \
                : "=a" (resultvar)
                : "0" (name) ASM_ARGS_##nr : "memory", REGISTERS_CLOBBERED_BY_SYSCALL);
         (long int) resultvar; })
```
• Thus here we enter the kernel using the syscall assembly instruction.

## <span id="page-34-0"></span>**5.3 Check Arguements Using gdb**

In the above example we saw how the code calls the syscall instruction to enter the kernel and call the required functionality. Write the following code and compile it with  $qcc -q$  filename.c

-g flag adds the debugging information to the executable.

```
#include <fcntl.h>
2 #include <string.h>
3
4 int main ()
5 \mid \{6 char filename[] = "non_existent_file";
7 int fd;
8 \mid fd = open (filename, O_CREAT|O_WRONLY);
9
10 fd = write (fd, filename, strlen(filename));
11 close (fd);
```

```
12 unlink (filename);
13 return 0;
14
```
- Once done, run the code in the debugger gdb . /a.out
- Set the breakpoint in the call on write break write
- According to the calling conventions the register  $\frac{1}{2}$  should have the file descriptor.  $\frac{1}{2}$  should have the string's address and the \$rdx should have the length of the string.
- Using print command will confirm these values.

```
(gdb) b write
Breakpoint 1 at 0x400560
(gdb) r
Starting program: /home/rishi/mydev/books/crash_book/code_system_calls/01/aaa/a.out
Breakpoint 1, write () at ../sysdeps/unix/syscall-template.S:81
81 ../sysdeps/unix/syscall-template.S: No such file or directory.
(gdb) print $rdi
$1 = 3(gdb) print (char *) $rsi
$2 = 0x7fffffffdeb0 "non_existent_file"
(gdb) print $rdx
$3 = 17(gdb)
```
# CHAPTER 6

# Calling System Calls

<span id="page-36-0"></span>There are two ways system calls are being called in the user space. Both of them will eventually call the syscall instruction but glibc provides a wrapper around that instruction using a function call.

- glibc library call this moves the arguments to the right registers before calling the syscall instruction.
- syscall assembly instruction to actually hand over the work to the kernel.

## <span id="page-36-1"></span>**6.1 Glibc syscall() interface**

- There is a library function in glibc named as syscall, you can read about it in the man pages by the command man 2 syscall.
- We already have the code of glibc with us.

3

- See the function in the file glibc-2.23/sysdeps/unix/sysv/linux/x86\_64/syscall.S
- On reading the code you will see that the function is moving the argument values to the registers and then calling the assembly instruction syscall.
- As syscall here is a user space glibc library function, first the arguments will be in the registers used for calling user space functions. Once this is done, as the system call is being called, the arguments will be used into the registers where the kernel wishes to find the arguments. See *[Reiterating The Above Again](#page-29-0)*
- Code for syscall(2) library function. File is glibc-2.24/sysdeps/unix/sysv/linux/x86\_64/ syscall.S

Note: Remember the note above. As syscall is a function which we called in user space, the registers are different. We now need to pick and place the registers in a way that the system call understands it. This is shown in the code below.

```
/* Copyright (C) 2001-2016 Free Software Foundation, Inc.
2 This file is part of the GNU C Library.
```

```
4 The GNU C Library is free software; you can redistribute it and/or
5 modify it under the terms of the GNU Lesser General Public
6 License as published by the Free Software Foundation; either
7 version 2.1 of the License, or (at your option) any later version.
8
9 The GNU C Library is distributed in the hope that it will be useful,
10 but WITHOUT ANY WARRANTY; without even the implied warranty of
11 | MERCHANTABILITY or FITNESS FOR A PARTICULAR PURPOSE. See the GNU
12 | Lesser General Public License for more details.
13
14 You should have received a copy of the GNU Lesser General Public
15 License along with the GNU C Library; if not, see
16 <http://www.gnu.org/licenses/>. */
17
18 #include <sysdep.h>
19
20 /* Please consult the file sysdeps/unix/sysv/linux/x86-64/sysdep.h for
21 more information about the value -4095 used below. */22
23 /* Usage: long syscall (syscall_number, arg1, arg2, arg3, arg4, arg5, arg6)
24 We need to do some arg shifting, the syscall_number will be in
25 \text{rax.} \star/26
27
28 .text
29 ENTRY (syscall)
30 movq %rdi, %rax /* Syscall number -> rax. */
31 movq %rsi, %rdi /* shift arg1 - arg5. */
32 movq %rdx, %rsi
33 movq %rcx, %rdx
34 movq %r8, %r10
35 movq %r9, %r8
36 movq 8(%rsp), %r9 /* arg6 is on the stack. */<br>37 syscall /* Do the system call
37 syscall \frac{1}{2} syscall \frac{1}{2} bo the system call. \frac{1}{2}38 cmpq $-4095, %rax /* Check %rax for error. */<br>39 jae SYSCALL_ERROR_LABEL /* Jump to error handle
39 jae SYSCALL_ERROR_LABEL /* Jump to error handler if error. */
40 ret ret /* Return to caller. */
41
42 PSEUDO_END (syscall)
```
# <span id="page-37-0"></span>**6.2 syscall assembly instruction**

We know now that for calling a system call we just need to set the right arguments in the register and then call the syscall instruction.

Register %rax needs the system call number. So where are the system call numbers defined? Here we can see the glibc code to see the mapping of the number and the system call. Or you can see this in a header file in the system's include directory.

Let us see a excerpt from the file /usr/include/x86\_64-linux-gnu/asm/unistd\_64.h

```
#define __NR_read 0
#define __NR_write 1
#define __NR_open 2
#define __NR_close 3
#define __NR_stat 4
```
Here you can see that the system calls have numbers associated with them.

## <span id="page-38-0"></span>**6.3 Difference between syscall() glibc interface and syscall assembly instruction**

In this section we will write some data to the STDOUT (terminal) using three methods.

- First we will issue a write () system call.
- Second we will use the syscall () function in glibc.
- Third we will write assembly code and call the syscall instruction.

This will help us understand system calls in more detail.

Now armed with the knowledge of how to call system calls let us write some assembly code where we call a system call.

#### **6.3.1 write() system call**

We will start by exploring the write system call a bit. In the following code we will write hello world on the screen. We will not use  $\text{print}$  for this, rather we will use 1 (the standard descriptor for writing to the terminal) and write system call for it.

We need to do this so that we understand our assembly level program a bit better.

```
Listing 6.1: code_system_calls/07/write.c
```

```
1 #include <fcntl.h>
2 #include <unistd.h>
4 int main ()
5 \mid \{6 \blacksquare write (1, \blacksquare Hello World", 11);
7 return 0;
8 }
```
3

You should go through the assembly code of the C file. Use command  $\text{gcc}$  -S filename.c This will generate the assembly file with .s extension. If you go through the assembly code you will see a call to write function. This function is defined in the glibc.

#### **6.3.2 syscall() function**

Now we will do the same using the syscall interface which the glibc provides.

```
1 #include <unistd.h>
2 #include <sys/syscall.h>
3
4
5 int main ()
6 {
7 syscall (1, 1, 1, 1) "Hello World", 11);
8 return 0;
9 }
```
Here is the assembly code for the above file. This is generated by using the  $qcc$  -S filename.c command. This generates a file with name as filename.s

You can see how the arguments are been copied to the registers for calling the function syscall(). This is being done so that in the syscall() function the arguments can be moved to the right registers for calling the syscall instruction.

### **6.3.3 syscall instruction**

Now we will do the same in our assembly code. The idea here is to move the right values to the right registers and then just call the syscall instruction. The same is achieved is by calling the syscall() function.

```
1 section .text
2 global _start
3 _start: ; ELF entry point
4 ; 1 is the number for syscall write ().
6 mov rax, 1
7 ; 1 is the STDOUT file descriptor.
9 mov rdi, 1
11 ; buffer to be printed.
13 mov rsi, message
15 ; length of buffer
17 mov rdx, [messageLen]
19 ; call the syscall instruction
20 syscall
22 ; sys_exit
23 mov rax, 60
25 ; return value is 0
26 mov rdi, 0
28 ; call the assembly instruction
29 syscall
31 section .data
32 messageLen: dq message.end-message
33 message: db 'Hello World', 10
34 .end:
```
Makefile for assembling the code.

```
1 all:
2 nasm -felf64 write.asm # Assemble the program.
3 ld write.o -o elf.write
4
5 clean:
6 rm -rf \star.o
7
```
Run the make command and run the file elf.write. You will see the output of your program on the screen.

```
$ make
nasm -felf64 write.asm # Assemble the program.
ld write.o -o elf.write
$ ./elf.write
Hello World
```
# <span id="page-40-0"></span>**6.4 Conclusion**

In this chapter we saw the different ways of calling a system call. The three ways are

- to call the function directly like calling write directly.
- to call the glibc interface for calling system calls namely syscall()
- to directly call the syscall instruction from any assembly file.

# CHAPTER 7

# Return Values

## <span id="page-42-1"></span><span id="page-42-0"></span>**7.1 Introduction**

A system call is called to get some work done by the kernel. How does the kernel notify the caller about the work done?

The process of notifying about the work done is same as that of any other function call. Through return values and call-by-reference arguments. A list of error numbers and its definitions can be found in the file /usr/ include/asm-generic/errno-base.h.

### **7.1.1 Return Values**

The return value, arguments and possible errors related to a system call are well documented in the man pages of the system call.

For converting the errno to relevant string error (for example errno 2 is "No such file or directory") we have the function strerror().

### **7.1.2 call-by-reference**

Some system call return the values using the call-by-reference method. For example read() system call. The second argument is the buffer where we want the data to be read. The kernel reads the data from the file and copies the data to the passed buffer.

### **7.1.3 Error Macros**

There are predefined macros in the form of #define. These codes help us to write a more readable code. In the following text I have listed the error codes from the file /usr/include/asm-generic/errno-base.h

```
$ cat /usr/include/asm-generic/errno-base.h
#ifndef _ASM_GENERIC_ERRNO_BASE_H
#define _ASM_GENERIC_ERRNO_BASE_H
#define EPERM 1 /* Operation not permitted */
#define ENOENT 2 /* No such file or directory */
#define ESRCH 3 /* No such process */
#define EINTR 4 /* Interrupted system call */
#define EIO 5 / * I/O error */#define ENXIO 6 /* No such device or address */
#define E2BIG 7 /* Argument list too long */
#define ENOEXEC 8 /* Exec format error */
#define EBADF 9 /* Bad file number */
#define ECHILD 10 /* No child processes */
#define EAGAIN 11 /* Try again */
```
## **7.1.4 Error Explanation**

The man page of errno explains the above mentioned error codes in detail. Run the command man 2 errno.

```
>>>>>>>>>>>> SNIPPED <<<<<<<<<<<<<<<<<<<<<<<<<<<<<
E2BIG Argument list too long (POSIX.1)
EACCES Permission denied (POSIX.1)
EADDRINUSE Address already in use (POSIX.1)
EADDRNOTAVAIL Address not available (POSIX.1)
EAFNOSUPPORT Address family not supported (POSIX.1)
>>>>>>>>>>>> SNIPPED <<<<<<<<<<<<<<<<<<<<<<<<<<<<<
```
## **7.1.5 Return Values**

See the man page of open system call by the command man 2 open. You will see a section like the following explaining the return value of the open system call.

```
RETURN VALUE
```

```
open(), openat(), and creat() return the new file
descriptor, or -1 if an error occurred (in which
case, errno is set appropriately).
```
## **7.1.6 Error Example**

See the man page of open system call using man 2 open. There will be section which will have the list of possible errors which this system call can throw.

ERRORS

```
open(), openat(), and creat() can fail with the
following errors:
```

```
EACCES The requested access to the file is not
              allowed, or search permission is denied for
              one of the directories in the path prefix of
              pathname, or the file did not exist yet and
              write access to the parent directory is not
              allowed. (See also path_resolution(7).)
EDQUOT Where O_CREAT is specified, the file does
              not exist, and the user's quota of disk
              blocks or inodes on the filesystem has been
              exhausted.
EEXIST pathname already exists and O_CREAT and
              O_EXCL were used.
    >>>>>>>>>>>> SNIPPED <<<<<<<<<<<<<<<<<<<<<<<<<<<<<
```
## <span id="page-44-0"></span>**7.2 How system calls return value?**

The return value is returned in the  $rax$  register. We can see this using a debugger. Let us read 50 bytes of a small file and see what is the status of the return value.

```
#include <stdlib.h>
2 #include <fcntl.h>
3 #include <stdio.h>
4 #include <unistd.h>
5 \mid \text{finclude} \langle \text{errno.h} \rangle6
7 void print_10_char(char *buf) {
\mathbf{s} int \mathbf{i}=0;9 \mid printf("\n\n");
10
11 if (buf) {
12 for (i=0; i < 10; i++) {
13 if (buf[i] != '\0') {
14 printf("%c", buf[i]);
15 } else {
16 break;
17 }
\begin{picture}(180,10) \put(0,0){\dashbox{0.5}(180,0){ }} \put(180,10){\circle*{0.5}} \put(180,10){\circle*{0.5}} \put(180,10){\circle*{0.5}} \put(180,10){\circle*{0.5}} \put(180,10){\circle*{0.5}} \put(180,10){\circle*{0.5}} \put(180,10){\circle*{0.5}} \put(180,10){\circle*{0.5}} \put(180,10){\circle*{0.5}} \put(180,10){\circle*{0.5}} \put(18019 }
20 }
21
22 int main ()
23 \mid \cdot \mid24
25 char buf[4096] = "BUFFER";
_{26} int bytes_read = 0, fd;
27
28 fd = open ("/etc/passwd", O_RDONLY);
29
30 if (fd < 0) {
31 perror ("\nError opening the destination file");
32 \quad \text{exit}(1);
```

```
37
39
44 }
```

```
33 } else {
34 fprintf (stderr, "\nSuccessfully opened the destination file..");
35 }
36 bytes_read = read (fd, buf, 20);
38 \frac{1}{2} /* Print the first 10 bytes and the number of bytes read */
40 printf ("\nBytes Read %d", bytes_read);
_{41} | print_10_char(buf);
42 close(fd)
43 return 0;
```
We will now add a breakpoint at the read() system call line and see the register's value changing after the system call. See the snippet below. Here we are compiling the code using make and then running the code first.

Then we start the gdb and set up displays to list the registers rax and rsi. These registers have the return values. rax has the number of bytes read and rsi has the pointer to the buffer which we are passing for the bytes to be copied.

We setup a breakpoint at read call and then we see the state of the registers before and after the read system calls are called.

Note: For linking we are using our own compiled  $qlibc$ . This helps us when we run the debugger.

#### • Compile and run the command.

```
$ make
gcc -g -c read.c -I `gcc --print-file-name=include` -I /home/rishi/glibc/install_
˓→glibc/include
gcc -nostdlib -nostartfiles -static -o read /home/rishi/glibc/install_glibc/lib//crt1.
→o /home/rishi/glibc/install_glibc/lib//crti.o `gcc --print-file-name=crtbegin.o`.
→read.o -Wl,--start-group /home/rishi/glibc/install_glibc/lib//libc.a -lgcc -lgcc_eh
˓→-Wl,--end-group `gcc --print-file-name=crtend.o` /home/rishi/glibc/install_glibc/
˓→lib//crtn.o
$ ./read
Successfully opened the destination file..
Bytes Read 20
```
root:x:0:0\$

• Start gdb.

```
$ gdb ./read
GNU gdb (Ubuntu 7.11.1-0ubuntu1~16.04) 7.11.1
Copyright (C) 2016 Free Software Foundation, Inc.
License GPLv3+: GNU GPL version 3 or later <http://qnu.org/licenses/qpl.html>
This is free software: you are free to change and redistribute it.
There is NO WARRANTY, to the extent permitted by law. Type "show copying"
and "show warranty" for details.
This GDB was configured as "x86_64-linux-gnu".
Type "show configuration" for configuration details.
For bug reporting instructions, please see:
<http://www.gnu.org/software/gdb/bugs/>.
Find the GDB manual and other documentation resources online at:
<http://www.gnu.org/software/gdb/documentation/>.
```

```
For help, type "help".
Type "apropos word" to search for commands related to "word"...
Reading symbols from ./read...done.
```
• Setup the displays and breaks ini gdb.

```
(gdb) display $rax
1: $rax = <error: No registers.>
(gdb) display (char *) $rsi
2: (char *) $rsi = <error: No registers.>
(gdb) break read
Breakpoint 1 at 0x433680: file ../sysdeps/unix/syscall-template.S, line 84.
```
• Run the program. It will stop just before read is called. See the state of the registers.

```
(gdb) r
Starting program: /home/rishi/publications/doc_syscalls/doc/code_system_calls/08/read/
˓→read
Successfully opened the destination file..
Breakpoint 1, read () at ../sysdeps/unix/syscall-template.S:84
84 T_PSEUDO (SYSCALL_SYMBOL, SYSCALL_NAME, SYSCALL_NARGS)
1: $rax = 32: (char *) $rsi = 0x7fffffffcd10 "BUFFER"
```
• Call the read(). See the state of the registers. The rax register has the number of bytes read 20 and the rsi register has the pointer to the filled buffer.

```
(gdb) n
main () at read.c:41
41 printf ("\nBytes Read %d", bytes_read);
1: $rax = 20
2: (char \star) \frac{5}{5}rsi = 0x7ffffffffcd10 "root:x:0:0:root:/roo"
(gdb)
```
# <span id="page-46-0"></span>**7.3 Printing Error Value**

Now let us see how do system call show the error encountered in the system calls. In this code we will try to open a file which does not exist and then we will print the global variable errno to get the status of the system call. We will also use the above mentioned function strerror() to print a more user friendly message.

```
$ make
$ ./elf.open
Error number is 2
File does not exist. Check if the file is there.
Error is: No such file or directory
```
## <span id="page-46-1"></span>**7.4 Conclusion**

In this section we learnt in detail about

- How system calls return values to the caller.
- How system calls notify errors to the caller.
- How to see the return values in the register.
- How to convert a error code to a error string.